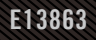

# **USER GUIDE** ROG STRIX XG49WCR

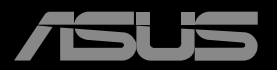

**ANTHONY** 

Erste Ausgabe März 2023

Copyright © 2023 ASUSTeK COMPUTER INC. Alle Rechte vorbehalten.

Kein Teil dieses Handbuchs sowie keine hierin beschriebenen Produkte und Programme dürfen ohne ausdrückliche schriftliche Genehmigung von ASUSTeK COMPUTER INC. ("ASUS") vervielfältigt, übertragen, abgeschrieben, in einem Archivsystem abgelegt, in irgendeiner Form oder mit irgendeinem Werkzeug übersetzt werden; ausgenommen hiervon sind Kopien des Käufers für Sicherungszwecke.

Die Garantie oder der Service wird unter folgenden Bedingungen nicht verlängert: (1) Das Produkt wird ohne schriftliche Genehmigung von ASUS repariert, modifiziert oder verändert, (2) die Seriennummer des Produkts fehlt oder ist unleserlich.

ASUS stellt dieser Anleitung ohne Mängelgewähr und ohne jegliche Garantien und Gewährleistungen gleich welcher Art, ob ausdrücklich oder implizit, einschließlich implizierter Gewährleistungen von Markttauglichkeit und Eignung für einen bestimmten Zweck zur Verfügung. In keinem Fall haften ASUS, ihre Direktoren, leitenden Angestellten, Mitarbeiter oder Agenten für jegliche indirekten, speziellen, beiläufigen oder Folgeschäden (einschließlich Schäden durch entgangenen Gewinn, Geschäftsverlust, Geschäftsunterbrechung und dergleichen), auch wenn ASUS auf die Möglichkeit des Eintretens solcher Schäden durch Unzulänglichkeiten oder Fehler dieser Anleitung oder des Produktes hingewiesen wurde.

In dieser Anleitung enthaltene Spezifikationen und weitere Informationen werden lediglich zu Informationszwecken zur Verfügung gestellt, können sich jederzeit ohne Vorankündigung ändern und dürfen nicht als Verpflichtung seitens ASUS ausgelegt werden. ASUS übernimmt keinerlei Haftung für jegliche Fehler oder Ungenauigkeiten dieser Anleitung einschließlich sämtlicher Angaben zu darin erwähnten Produkten und Softwareprodukten.

In dieser Anleitung erwähnte Produkte oder Firmennamen können eingetragene, urheberrechtlich geschützte Marken ihrer jeweiligen Inhaber sein und werden ohne jegliche Beabsichtigung der Verletzung von Rechten Dritter allein zur Identifizierung oder Erläuterung zum Vorteil des Anwenders verwendet.

## **Inhalt**

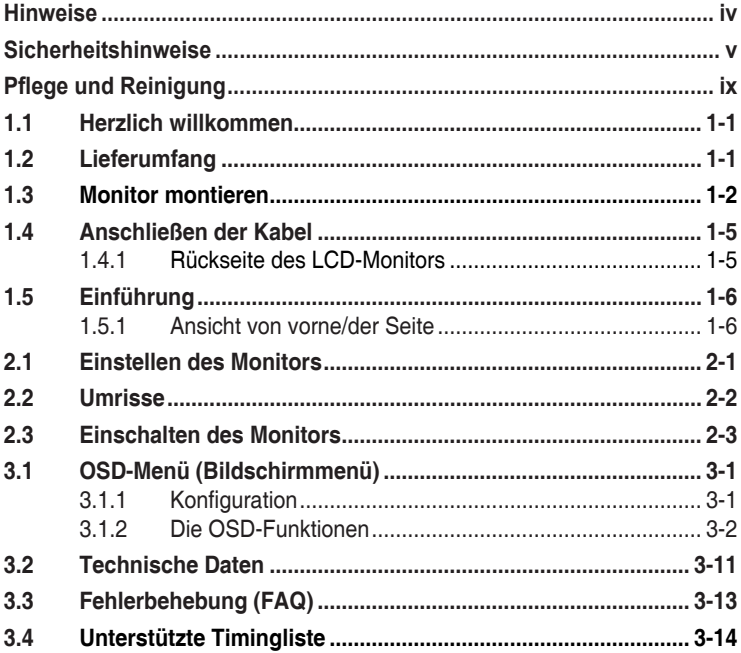

### <span id="page-3-0"></span>**Hinweise**

### **FCC-Hinweis**

Dieses Gerät erfüllt Teil 15 der FCC-Bestimmungen. Der Betrieb unterliegt den folgenden beiden Voraussetzungen:

- Dieses Gerät darf keine Funkstörungen verursachen.
- Dieses Gerät muss jegliche empfangenen Funkstörungen hinnehmen, einschließlich Störungen, die zu unbeabsichtigtem Betrieb führen können.

Dieses Gerät wurde getestet und als mit den Grenzwerten für Digitalgeräte der Klasse B gemäß Teil 15 der FCC-Regularien übereinstimmend befunden. Diese Grenzwerte wurden geschaffen, um angemessenen Schutz gegen Störungen beim Betrieb in Wohngebieten zu gewährleisten. Dieses Gerät erzeugt, verwendet und strahlt Hochfrequenzenergie ab und kann – falls nicht in Übereinstimmung mit den Anweisungen installiert und verwendet – Störungen der Funkkommunikation verursachen. Allerdings ist nicht gewährleistet, dass es in bestimmten Installationen nicht zu Störungen kommt. Falls dieses Gerät Störungen des Radiooder Fernsehempfangs verursachen sollte, was leicht durch Aus- und Einschalten des Gerätes herausgefunden werden kann, wird dem Anwender empfohlen, die Störung durch eine oder mehrere der folgenden Maßnahmen zu beseitigen:

- Neuausrichtung oder Neuplatzierung der Empfangsantenne(n).
- Vergrößern des Abstands zwischen Gerät und Empfänger.
- Anschluss des Gerätes an einen vom Stromkreis des Empfängers getrennten Stromkreis.
- Hinzuziehen des Händlers oder eines erfahrenen Radio-/ Fernsehtechnikers.

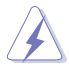

Zur Gewährleistung der Konformität mit FCC-Richtlinien müssen zur Verbindung des Monitors mit der Grafikkarte abgeschirmte Kabel verwendet werden. Nicht ausdrücklich von der für die Einhaltung verantwortlichen Partei zugelassene Änderungen oder Modifikationen an diesem Gerät könnten die Berechtigung des Nutzers zum Betrieb dieses Gerätes erlöschen sollen.

Konformitätserklärung: Dieses Gerät stimmt mit den Anforderungen der Richtlinie des Rates zur Annäherung der Rechtsvorschriften der Mitgliedstaaten in Bezug auf EMV-Richtlinie (2014/30/EU), Niederspannungsrichtlinie (2014/35/EU), ErP-Richtlinie (2009/125/EC) und RoHS-Richtlinie (2011/65/EU) überein. Dieses Produkt wurde getestet und als mit den harmonisierten Standards für IT-Geräte übereinstimmend befunden. Diese harmonisierten Standards wurden im Amtsblatt der Europäischen Union veröffentlicht.

### <span id="page-4-0"></span>**Canadian Department of Communications – Hinweise**

Dieses Digitalgerät hält die Klasse-B-Grenzwerte hinsichtlich Funkemissionen von Digitalgeräten gemäß Radio Interference Regulations des Canadian Department of Communications ein.

Dieses Digitalgerät der Klasse B erfüllt die Vorgaben der kanadischen ICES-003.

Dieses Digitalgerät der Klasse B erfüllt alle Anforderungen der Canadian Interference-Causing Equipment Regulations.

Cet appareil numérique de la classe B respecte toutes les exigences du Réglement sur le matériel brouiller du Canada.

#### **Diese Kennzeichnung oder Angabe muss den folgenden oder einen ähnlichen Text enthalten:**

ACHTUNG

EXPLOSIONSGEFAHR, WENN DIE BATTERIE DURCH EINEN FALSCHEN TYP ERSETZT WIRD.

BATTERIEN MÜSSEN VORSCHRIFTSMÄSSIG ENTSORGT WERDEN. Achtung:

Beim Ersatz der Batterie durch einen falschen Typ kann eine Sicherheitsfunktion außer Kraft gesetzt werden.

Durch Entsorgen einer Batterie im Feuer oder in einem heißen Ofen oder durch mechanisches Zerbrechen oder Zerschneiden einer Batterie besteht Explosionsgefahr.

Eine Batterie an einem extrem heißen Ort zu lassen, kann eine Explosion oder ein Auslaufen entflammbarer Flüssigkeiten oder Gase zur Folge haben.

Eine Batterie extrem geringem Luftdruck auszusetzen, kann eine Explosion oder ein Auslaufen enftlammbarer Flüssigkeiten oder Gase zur Folge haben.

### **Sicherheitshinweise**

- Es empfiehlt sich, vor dem Aufstellen des Monitors die mitgelieferte Dokumentation aufmerksam durchzulesen.
- Um Brände oder einen Stromschlag zu verhindern, darf der Monitor nicht Regen oder Feuchtigkeit ausgesetzt werden.
- Versuchen Sie nicht, das Monitorgehäuse zu öffnen. Die gefährliche Hochspannung im Geräteinnern kann zu schweren Verletzungen führen.
- Falls ein Teil der Stromversorgung beschädigt werden sollte, versuchen Sie nicht, die Komponenten selbst zu reparieren. Wenden Sie sich an einen qualifizierten Servicetechniker oder an Ihren Händler.
- Überprüfen Sie vor Nutzung des Geräts, ob alle Kabel ordnungsgemäß eingesteckt und die Stromkabel nicht beschädigt sind. Wenden Sie sich bei derartigen Schäden sofort an den Händler, bei dem Sie das Gerät erworben haben.
- Die Öffnungen und Schlitze oben oder seitlich am Gerätegehäuse dienen der Belüftung. Versperren Sie sie nicht. Stellen Sie das Gerät nie in der Nähe von oder über Heizkörper oder einer anderen Wärmequelle auf. wenn nicht für ausreichende Belüftung gesorgt ist.
- Der Monitor sollte nur von der auf dem Etikett angegebenen Stromquelle versorgt werden. Wenn Sie nicht wissen, welche Stromspannung und -stärke bei Ihnen standardmäßig zu finden ist, wenden Sie sich an den Händler, bei dem Sie das Gerät gekauft haben, oder an den für Sie zuständigen Stromversorger.
- Verwenden Sie den örtlichen Standards entsprechende Stecker.
- Verhindern Sie Überlastungen bei Mehrfachsteckdosen und Verlängerungskabeln; Sie lösen u. U. einen Brand oder einen Stromschlag aus.
- Vermeiden Sie Staub, Feuchtigkeit und extreme Temperaturen. Stellen Sie den Monitor nicht in einer Umgebung auf, in der mit Feuchtigkeit zu rechnen ist. Stellen Sie das Gerät auf eine stabile Fläche.
- Ziehen Sie bei Gewitter oder längerer Betriebspause den Netzstecker heraus. Hierdurch wird das Gerät vor Überspannungen geschützt.
- Stecken Sie keine Gegenstände und schütten Sie keine Flüssigkeit in die Öffnungen des Gehäuses.
- Verwenden Sie das Gerät zur Gewährleistung eines zufriedenstellenden Betriebs nur in Verbindung mit PCs mit UL-Listing-Prüfzeichen ein, die über entsprechend konfigurierte Steckdosen (100 bis 240 V Wechselspannung) verfügen.
- Die Steckdose muss sich in der Nähe des Geräts befinden und leicht zugänglich sein.
- Bei technischen Problemen mit dem Monitor wenden Sie sich an einen qualifizierten Servicetechniker.
- Sorgen Sie für eine Erdung, bevor Sie den Netzstecker an die Steckdose anschließen. Achten Sie beim Trennen der Erdung darauf, zuvor den Netzstecker aus der Steckdose zu ziehen.
- Bitte bestätigen Sie, dass das Verteilersystem in der Gebäudeinstallation über einen Trennschalter mit 120/240 V, 20 A (Maximum) verfügt.
- Bei Lieferung mit einem Netzkabel mit 3-poligem Stecker schließen Sie das Kabel an eine 3-polige geerdete Steckdose an. Setzen Sie den Erdungskontakt des Netzkabels nicht außer Kraft, bspw. Zur Anbringung eines 2-poligen Adapters. Der Erdungskontakt ist ein wichtiges Sicherheitsmerkmal.

#### **WARNUNG**

Die Nutzung anderer als der angegebenen Kopf- oder Ohrhörer kann aufgrund übermäßiger Geräuschpegel zu Hörverlust führen.

Stabilitätsgefahr.

Das Produkt könnte herunterfallen und dabei schwere Verletzungen oder sogar den Tod verursachen. Dieses Produkt muss zur Verhütung von Verletzungen gemäß den Installationsanweisungen zuverlässig am Boden/an der Wand befestigt werden.

Das Produkt könnte herunterfallen und dabei schwere Verletzungen oder sogar den Tod verursachen. Viele Verletzungen, insbesondere bei Kindern, können durch einfache Vorsichtsmaßnahmen vermieden werden, wie:

Verwenden Sie IMMER vom Hersteller des Produktsets empfohlene Schränke, Ständer oder Installationsmethoden.

Verwenden Sie IMMER Möbel, die das Gewicht des Produktes zuverlässig tragen können.

Achten Sie IMMER darauf, dass das Produkt nicht über die Kante des stützenden Möbels hinausragt.

Unterrichten Sie Kinder IMMER über die Gefahren, die mit dem Klettern auf das Möbel zum Erreichen des Produktes oder seiner Bedienelemente einhergehen.

Verlegen Sie mit Ihrem Produkt verbundene Kabel IMMER so, dass niemand darüber stolpert oder sie versehentlich herauszieht.

Platzieren Sie das Produkt NIEMALS auf instabilen Untergrund.

Platzieren Sie das Produkt NIEMALS auf einem hohen Möbel (z. B. Schränke oder Regale), ohne sowohl das Möbel als auch das Produkt an einer geeigneten Stütze zu verankern.

Platzieren Sie das Produkt NIEMALS auf einem Tuch oder anderen Materialien zwischen Produkt und tragendem Möbel.

Platzieren Sie NIEMALS Gegenstände, die Kinder zum Klettern animieren könnten, wie Spielzeuge und Fernbedienungen, auf dem Produkt oder Möbel, auf dem das Produkt aufgestellt ist.

Falls das vorhandene Produkt eingelagert oder umplatziert wird, sollten die obigen Überlegungen ebenfalls Anwendung finden.

#### **Erklärung zur Beschränkung von gefährlichen Substanzen (Indien)**

Dieses Produkt stimmt mit den "India E-Waste (Management) Rules, 2016" überein und untersagt den Einsatz von Blei, Quecksilber, sechswertigem Chrom, polybromierten Biphenylen und polybromierten Diphenylethern in Konzentrationen von mehr als 0,1 % des Gewichts in homogenen Materialien und 0,01 % des Gewichts in homogenen Materialien bei Kadmium. Ausgenommen sind die in Schedule 2 der Vorschrift gelisteten Ausnahmen.

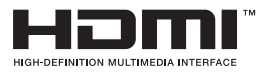

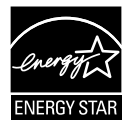

#### **HINWEIS: Dieser Monitor ist ENERGY-STAR-zertifiziert.**

Dieses Produkt qualifiziert sich für ENERGY STAR mit den werkseitigen Standardeinstellungen, die über die Funktion "Werksrücksetzung" im OSD-Menü wiederhergestellt werden können. Durch Änderung der werkseitigen Standardeinstellungen oder Aktivierung anderer Funktionen könnte sich die Leistungsaufnahme erhöhen, wodurch gegebenenfalls die von ENERGY STAR festgelegten Grenzen überschritten werden.

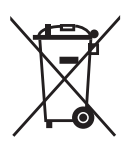

### **Entsorgung des Altgerätes durch den Nutzer in privaten Haushalten in der Europäischen Union**

Dieses Symbol am Produkt oder an seiner Verpackung zeigt an, dass dieses Produkt nicht mit Ihrem Hausmüll entsorgt werden darf. Stattdessen liegt es in Ihrer Verantwortung, Ihr Altgerät durch Übergabe an eine spezielle Sammelstelle für das Recycling von elektrischen und elektronischen Altgeräten zu entsorgen. Die separate Sammlung und das Recycling Ihres Altgerätes zum Zeitpunkt der Entsorgung tragen zur Schonung natürlicher Ressourcen und zur Gewährleistung eines die menschliche Gesundheit und Umwelt nicht gefährdenden Recyclings bei. Weitere Informationen über Sammelstellen für das Recycling Ihres Altgerätes erhalten Sie bei den lokalen Behörden, dem für Sie zuständigen Entsorgungsunternehmen oder dem Laden, in dem das Gerät gekauft wurde.

Der Monitor ist mit einem Bildschirm mit Blaulicht-Emission ausgestattet und stimmt im Modus der Werks-/Standardeinstellung mit der "Blue Light Hardware Solution" des TÜV Rheinland überein.

"Flicker Free"-Zertifizierung des TÜV Rheinland.

Dieses Produkt wird dahingehend überprüft, ob die Bildschirmanzeige für das menschliche Auge sichtbar und unsichtbar flimmert und demzufolge die Augen des Nutzers überanstrengt.

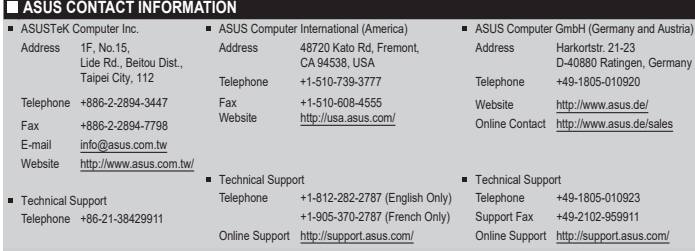

### <span id="page-8-0"></span>**Kippen verhindern**

Befestigen Sie bei Verwendung des Displays den LCD mit einem Seil oder einer Kette, die das Gewicht des Monitors halten kann, an einer Wand, damit der Monitor nicht herunterfällt.

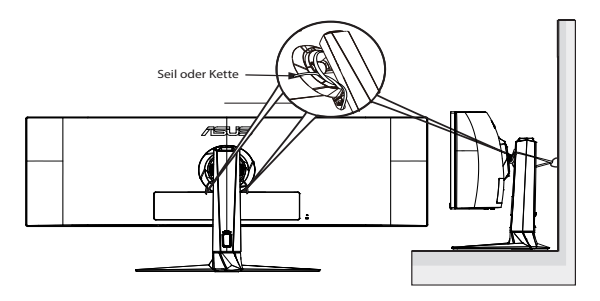

- Anzeigedesign kann von den Abbildungen abweichen.
	- Die Installation muss von einem qualifizierten Techniker vorgenommen werden. Weitere Informationen erhalten Sie von Ihrem Lieferanten.
- Bei Modellen mit einem Nettogewicht von >=7kg. Bitte wählen Sie die geeignete Methode zur Verhinderung eines Kippens.
- Bei Modellen mit VESA-Halterung nutzen Sie bitte Methode , installieren die Schrauben mit Ring am Loch der VESA-Halterung und binden dann Seil oder Kette an der Wand fest. Andernfalls nutzen Sie Methode <sup>2</sup> zum Festbinden von Seil oder Kette am Ständer und anschließend an der Wand.

### **Pflege und Reinigung**

- Vor Hochheben oder Versetzen des Monitors sollten sämtliche Kabel herausgezogen werden. Halten Sie sich beim Aufstellen des Monitors an die Hinweise zum Anheben des Geräts. Fassen Sie das Gerät beim Heben oder Tragen an den Kanten. Heben Sie das Display nicht am Ständer oder am Kabel an.
- Reinigung. Schalten Sie den Monitor aus und ziehen Sie das Stromkabel heraus. Reinigen Sie die Oberfläche mit einem fusselfreien, weichen Tuch. Hartnäckige Flecken können mit einem leicht mit einem milden Reiniger angefeuchteten Tuch entfernt werden.
- Verwenden Sie keinen Reiniger, der Alkohol oder Aceton enthält. Verwenden Sie einen speziell für LCDs vorgesehenen Reiniger. Sprühen Sie den Reiniger niemals direkt auf den Bildschirm, da er in den Monitor tropfen und einen Stromschlag verursachen kann.

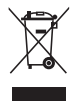

Dieses Symbol der durchgestrichenen Abfalltonne auf Rädern zeigt an, dass das Produkt (Elektro-, Elektronikgerät und quecksilberhaltige Knopfzelle) nicht mit dem Hausmüll entsorgt werden darf. Bitte prüfen Sie örtliche Richtlinien zur Entsorgung von Elektronikgeräten.

### **AEEE yönetmeliğine uygundur**

### **Folgendes stellt keinen Fehler oder Problem dar:**

- Bei erstmaligem Gebrauch kann der Bildschirm flackern. Schalten Sie das Gerät am Stromschalter aus und wieder ein, damit das Flackern verschwindet.
- Unter Umständen ist das Display unterschiedlich hell; dies hängt vom eingestellten Desktop-Hintergrund ab.
- Wenn längere Zeit dasselbe Bild auf dem Display steht, hinterlässt es u. U. ein Nachbild. Dieses Bild verschwindet langsam. Sie können dieses Verschwinden durch Ausschalten des Geräts für mehrere Stunden (am Stromschalter) unterstützen.
- Wenn der Bildschirm erlischt, blinkt oder leer bleibt, wenden Sie sich an den Händler, bei dem Sie das Gerät gekauft haben, oder das für Sie zuständige Servicecenter. Versuchen Sie nicht, den Monitor selbst zu reparieren!

### **In diesem Handbuch verwendete Symbole**

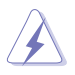

WARNUNG: Hinweise zur Vermeidung von Verletzungen.

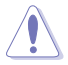

ACHTUNG: Hinweise zur Vermeidung von Beschädigungen an Komponenten.

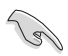

WICHTIG: Hinweise, die bei Ausführung eines Vorgangs UNBEDINGT zu befolgen sind.

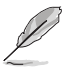

HINWEIS: Tipps und zusätzliche Hinweise zur Ausführung eines Vorgangs.

### **So finden Sie weitere Informationen**

Folgende Informationsquellen liefern weitere Hinweise sowie Updates für Produkte und Software:

#### **1. ASUS-Internetseiten**

Die ASUS-Internetseiten des Unternehmens für die einzelnen Länder liefern aktualisierte Informationen über Hardware und Software von ASUS. Die allgemeine Web-Site: **<http://www.asus.com>**

#### **2. Weitere Dokumentation**

Das Gerätepaket enthält u. U. vom Händler beigelegte Zusatzdokumentation. Diese ist nicht Teil des Standardpakets.

#### **Rücknahmeservices**

ASUS' Recycling- und Rücknahmeprogramme entspringen unserem Streben nach höchsten Standards zum Schutz unserer Umwelt. Wir glauben, dass wir unsere Produkte, Batterien/Akkumulatoren und andere Komponenten sowie Verpackungsmaterialien durch die Bereitstellung von Lösungen für unsere Kunden verantwortungsbewusst recyceln können.

Detaillierte Recyclinginformationen zu unterschiedlichen Regionen finden Sie unter <http://csr.asus.com/english/Takeback.htm>.

### **Produktinformationen für EU-Energiekennzeichnung**

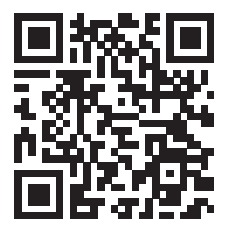

### <span id="page-11-0"></span>**1.1 Herzlich willkommen**

Herzlichen Dank für den Erwerb dieses ASUS® LCD-Monitors für Computerspiele!

Dieser neueste Widescreen LCD-Monitor von ASUS verfügt über ein schärferes, breiteres und helleres Display als seine Vorgänger plus eine Reihe von Funktionen, die das Arbeiten mit dem Gerät noch angenehmer und die Darstellung noch natürlicher machen.

Diese Funktionen und Merkmale sorgen für die augenfreundliche und brillante Bildwiedergabe des Monitors!

### **1.2 Lieferumfang**

Prüfen Sie den Lieferumfang auf folgende Komponenten:

- $\checkmark$  LCD-Monitor
- Monitorständer
- Monitorfuß
- $\checkmark$  Schnellstartanleitung
- $\checkmark$  Garantiekarte
- $\checkmark$  Netzkabel
- $\checkmark$  HDMI-Kabel
- $\checkmark$  DP-Kabel
- USB-Type-C-Kabel
- USB-Type-B-zu-A-Kabel
- $\checkmark$  VESA-Abdeckung
- $\checkmark$  Wandmontage-Abstandhalterschraube x 4
- ROG-Aufkleber
- $\sqrt{ }$  ROG-Tasche
- $\checkmark$  Farbvorabkalibrierungsbericht
	- Wenn eine der o. a. Komponenten beschädigt ist oder fehlt, wenden Sie sich sofort an den Händler, bei dem Sie das Gerät gekauft haben.

### <span id="page-12-0"></span>**1.3 Monitor montieren**

### **So montieren Sie den Monitor:**

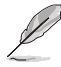

Während der Montage von Monitorarm/-basis sollten Sie den Monitor in seiner EPS- (Karton) Verpackung belassen.

1. Nehmen Sie alle Zubehörteile aus dem umgekehrten EPS.

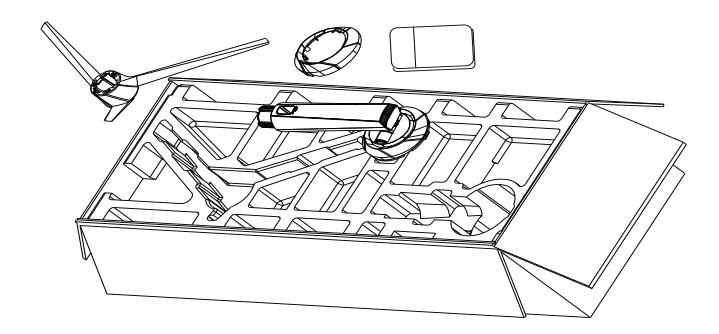

2. Nehmen Sie den umgekehrten EPS aus dem Karton und drücken Sie das Ständermontageloch auf.

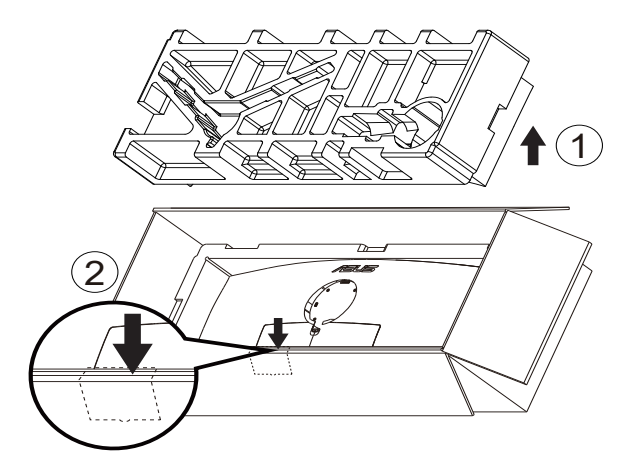

- 3. Nehmen Sie den umgekehrten EPS aus dem Karton und drücken Sie das Ständermontageloch auf. Stecken Sie dann den Arm in den Monitor.
	- 3.1 Arm installieren.
	- 3.2 Mitgelieferte Schraube festziehen.
	- 3.3 VESA-Abdeckung anbringen.

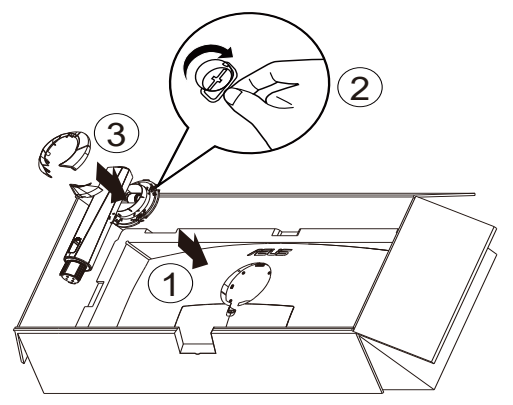

4. Befestigen Sie die Basis am Arm, indem Sie die mitgelieferte Schraube festziehen.

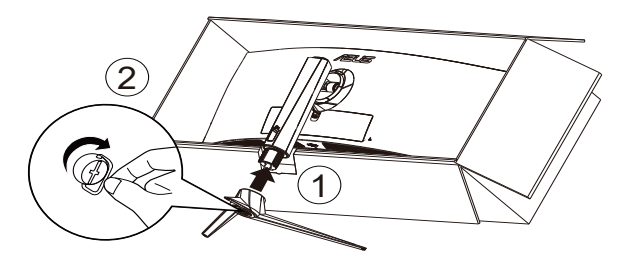

5. Heben Sie die Verpackung mitsamt dem Monitor an und achten Sie darauf, dass die Monitorbasis sicher auf einem ebenen Boden oder Tisch stehen kann. Entfernen Sie abschließend EPS und Kartonverpackung.

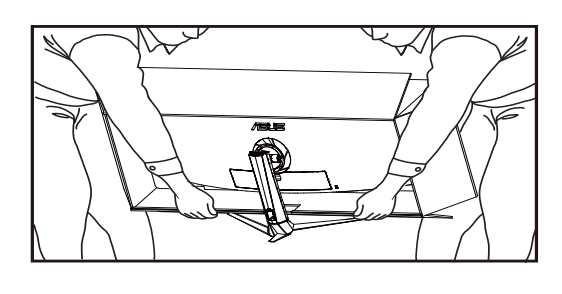

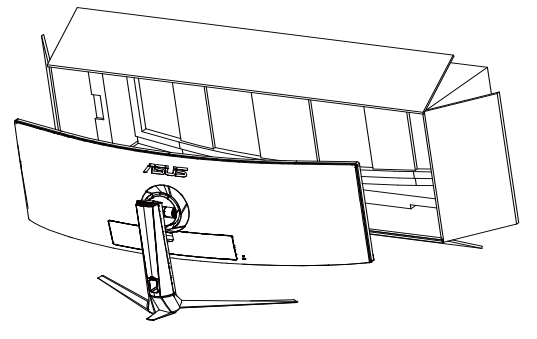

### <span id="page-15-0"></span>**1.4 Anschließen der Kabel**

### **1.4.1 Rückseite des LCD-Monitors**

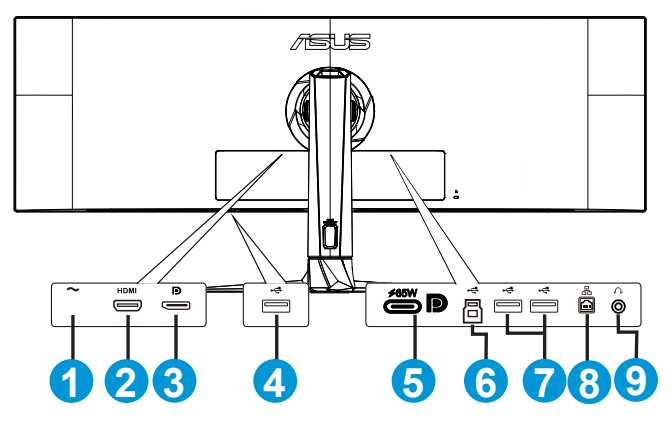

- 1. Leistung
- 2. HDMI-Anschluss
- 3. DisplayPort
- 4. USB Type-A
- 5. USB-3.2-Gen1-Type-C-Port
- 6. USB-3.2-Gen1-Upstream-Port
- 7. USB Type-A
- 8. RJ-45-Anschluss
- 9. Kopfhöreranschluss

### <span id="page-16-0"></span>**1.5 Einführung**

### **1.5.1 Ansicht von vorne/der Seite**

Verwenden Sie die Steuertaste an der Unterseite des Monitors zum Anpassen der Monitoreinstellungen.

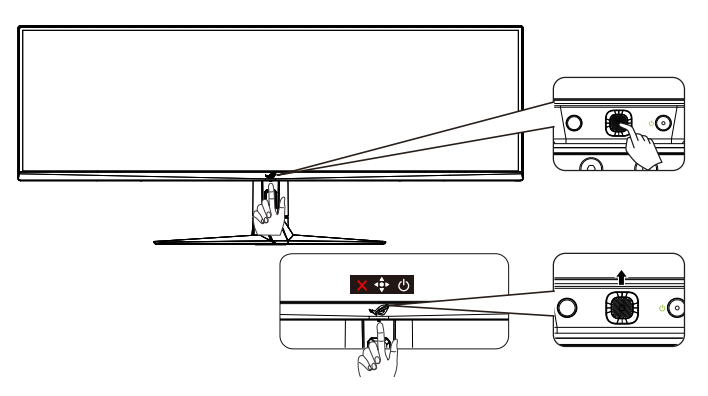

1. Betriebsanzeige:

Die Farbgebungen in der Betriebsanzeige finden Sie in der folgenden Tabelle aufgeführt.

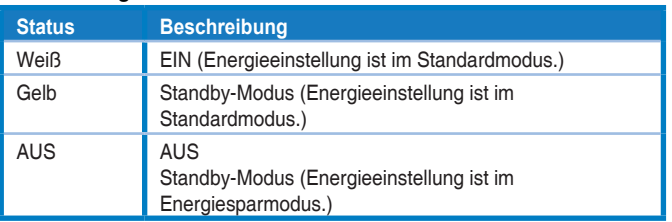

- 2. **¿** Leistung-taste:
	- Diese Taste zum Ausschalten des Geräts drücken. Zum Einschalten des Monitors eine beliebige Taste drücken.
- $3.$   $\overrightarrow{•}$  5-Wege-Taste:
	- Diese Taste zum Einblenden des OSD-Menüs drücken.
	- Erhöht/verringert Werte oder bewegt Ihre Auswahl nach oben/ unten/links/rechts.
- 4. Schließen-Taste:
	- Hiermit verlassen Sie das OSD-Menü.

### <span id="page-17-0"></span>**2.1 Einstellen des Monitors**

- Für eine optimale Bildbetrachtung sollten Sie frontal auf den Bildschirm schauen und dann den Monitor auf einen für Sie möglichst angenehmen Winkel neigen.
- Halten Sie den Monitorfuß während der Einstellung des Winkels fest.
- Der Monitor verfügt über einen Neigungswinkel zwischen +20˚ und -5˚. Vor Drehung des Displays heben Sie ihn in die höchste Position und drücken ihn dann so weit wie möglich zurück.

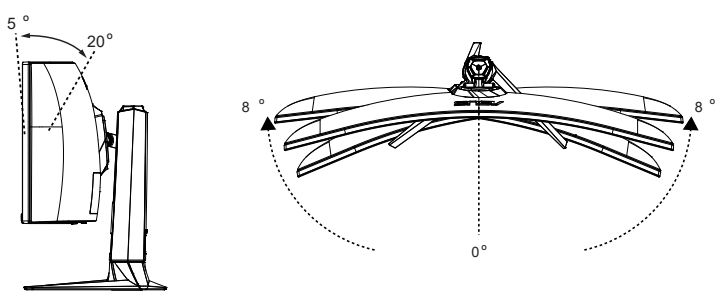

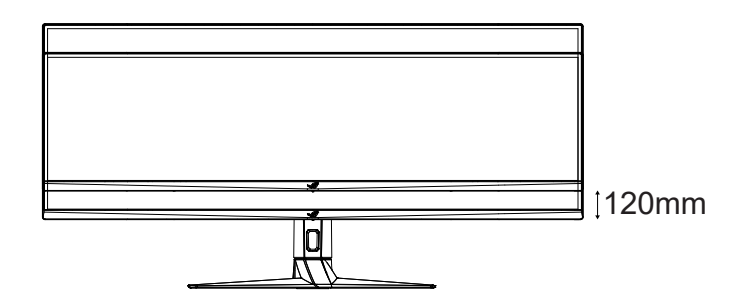

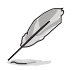

Es ist normal, dass der Monitor während der Anpassung des Betrachtungswinkels leicht wackelt.

### <span id="page-18-0"></span>**2.2 Umrisse**

Einheit: mm [in] $[inch] \centering% \begin{tabular}{cc} \includegraphics[width=0.8\textwidth]{figs/figs/fig_10.pdf} & \includegraphics[width=0.8\textwidth]{figs/figs/fig_10.pdf} & \includegraphics[width=0.8\textwidth]{figs/figs/fig_10.pdf} & \includegraphics[width=0.8\textwidth]{figs/figs/fig_10.pdf} \end{tabular} \caption{The 1000 of the 1000 of the 1000 of the 1000 of the 1000 of the 1000 of the 1000 of the 1000 of the 1000 of the 1000 of the 1000 of the 1000 of the 1000 of the$ 

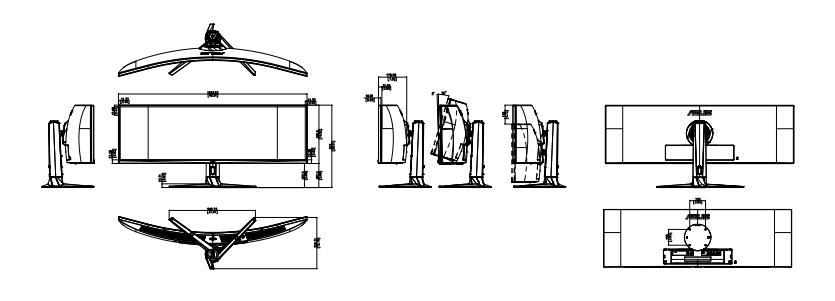

### <span id="page-19-0"></span>**2.3 Einschalten des Monitors**

Sie können zum Einschalten des Monitors oder die Taste (1) am Monitor drücken.

Wenn die Betriebsanzeige-Funktion aktiviert ist und eine Eingangsquelle erkannt wird, leuchtet die Betriebsanzeige-LED weiß auf, was anzeigt, dass der Monitor eingeschaltet ist.

Die Betriebsanzeige-LED leuchtet im Energiesparmodus nicht auf.

### <span id="page-20-0"></span>**3.1 OSD-Menü (Bildschirmmenü)**

### **3.1.1 Konfiguration**

Sie können mit den Steuertasten am Monitor durch das Menü navigieren und Einstellungen vornehmen.

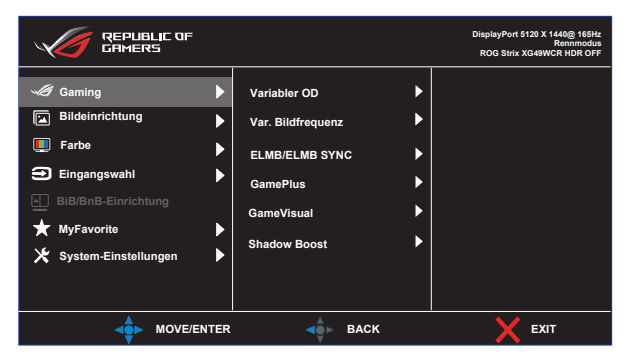

### <span id="page-21-0"></span>**3.1.2 Die OSD-Funktionen**

#### **1. Gaming**

Konfigurieren Sie Ihre Gaming-Vorlieben.

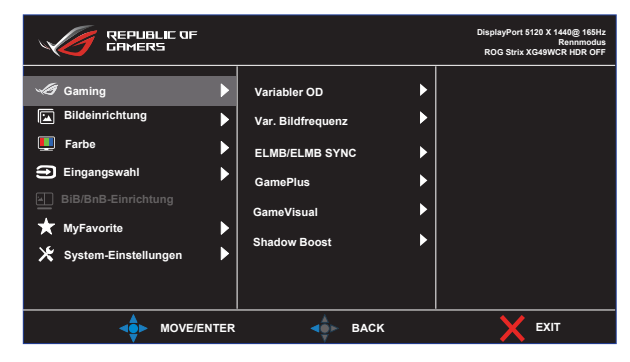

**• Variabler OD:** Gestattet, dass eine Adaptive-Sync unterstützende Grafikquelle die Bildfrequenz auf Basis von typischen Content-Bildraten für energieeffiziente, nahezu unterbrechungsfreie Anzeigeaktualisierung mit geringer Latenz dynamisch anpasst.

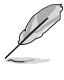

- Kontaktieren Sie für Informationen zu unterstützten GPUs, Mindestanforderungen an das PC-System und Treiberanforderungen bitte die GPU-Hersteller.
- **• Var. Bildfrequenz:** Kann einer Grafikquelle, die Adaptive-Sync unterstützt, die dynamische Anpassung der Bildwiederholrate basierend auf typischen Content-Bildraten für energieeffiziente, nahezu unterbrechungsfreie Anzeigeaktualisierung mit geringer Latenz erlauben.
- **• ElMB/ELMB SYNC:** Zum Verringern der Bewegungsunschärfe und zum Minimieren von Ghosting, wenn sich Objekte am Bildschirm schnell bewegen. ELMB ist deaktiviert, wenn die vertikale Eingangsfrequenz weniger als 85 Hz beträgt. Unterstützung von ELMB SYNC bei Aktivierung von Var. Bildfrequenz.

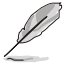

- \*Ideal für schnelle Spiele, funktioniert besser über 85 Hz.
- **• GamePlus:** Konfigurieren Sie das Gaming-Umfeld.
- **• GameVisual:** Wählt den Bildmodus aus.
- **• Shadow Boost**: Passt die Gammakurve des Monitors zur Anreicherung dunkler Farbtöne in einem Bild an, damit dunkle Szenen und Objekte besser erkennbar werden.

#### **2. Bildeinrichtung**

Konfiguriert die Bildeinstellungen.

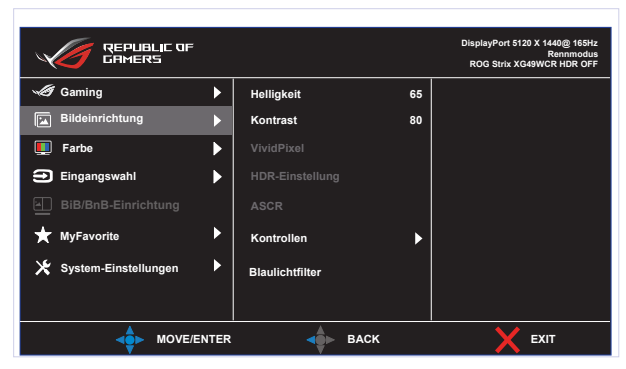

- **• Helligkeit**: Passt die Helligkeitsstufe an.
- **• Kontrast**: Passt die Kontraststufe an.
- **• VividPixel**: Verbessert die Kontour des angezeigten Bildes und erzeugt Bilder in hoher Qualität auf dem Bildschirm.
- **• HDR-Einstellung:** Setzt den HDR-Modus auf ASUS Gaming HDR, ASUS Cinema HDR oder Konsolen-HDR. Die HDR-Helligkeit kann angepasst werden, wenn die Funktion Helligkeit Einstellbar aktiviert ist.
- **• ASCR:** Wählen Sie **EIN** bzw. **AUS** zum Aktivieren bzw. Deaktivieren des dynamischen Kontrastverhältnisses.
- **• Kontrollen**: Passt das Seitenverhältnis auf **Vollbild, Äquivalent, 1:1, 24 Zoll Breitbild (16:9), 27 Zoll Breitbild (16:9) und 34 Zoll Breitbild (21: 9)** an.
- **• Blaulichtfilter:** Passen Sie die Intensität des von der LED-Hintergrundbeleuchtung ausgegebenen blauen Lichts an.

• Wählen Sie Äquivalent zur Anzeige des Bildes entsprechend dem Originalseitenverhältnis der Eingangsquelle.

- Wenn Blaulichtfilter aktiviert ist, werden die Standardeinstellungen des Rennmodus automatisch importiert.
- Zwischen Stufe 1 und Stufe 3 ist die Helligkeitsfunktion vom Nutzer konfigurierbar.
- Stufe 4 ist die optimierte Einstellung. Entspricht der TÜV Low Blue Light-Zertifizierung. Die Helligkeitsfunktion ist nicht vom Nutzer konfigurierbar.

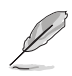

Bitte beachten Sie zur Abschwächung von Augenbelastungen Folgendes:

- Bei langer Bildschirmarbeit sollten Sie einige Zeit vom Display wegsehen. Sie sollten nach etwa 1 Stunde kontinuierlicher Computerarbeit eine kurze Pause (mindestens 5 Minuten) einlegen. Kurze, regelmäßige Pausen sind effektiver als eine einzelne längere Pause.
- Zur Minimierung von Augenbelastung und Trockenheit sollten Sie Ihre Augen regelmäßig ausruhen, indem Sie weit entfernte Gegenstände fokussieren.
- Augenübungen können dabei helfen, Augenbelastung zu verringern. Wiederholen Sie diese Übungen häufig. Wenden Sie sich an einen Arzt, falls die Augenbelastung anhält. Augenübungen: (1) Wiederholt nach oben und unten schauen (2) Langsam mit den Augen rollen (3) Augen diagonal bewegen.
- Intensives blaues Licht kann zu Augenbelastung und AMD (altersbedingte Makuladegeneration) führen. Blaulichtfilter zur Reduzierung von 70 % (max.) des schädlichen blauen Lichts zur Vermeidung von CVS (Computer Vision Syndrome).

#### **3. Farbe**

Mit dieser Funktion wählen Sie die gewünschte Bildfarbe.

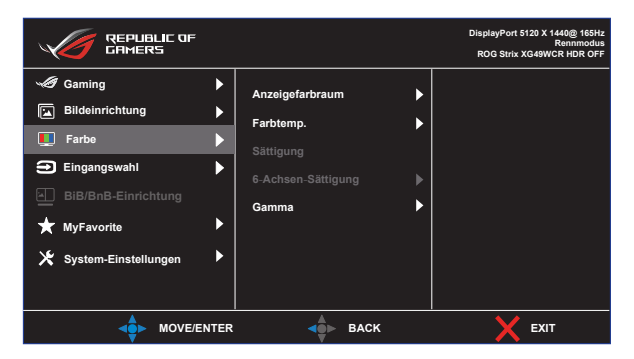

- **• Anzeigefarbraum**: Setzen Sie den Farbraum auf sRGB, DCI-P3 und Breites Spektrum.
- **• Farbtemp.**: Diese Funktion verfügt über drei voreingestellte Farbmodi (**6500K, 7500K, 9300K**) und **Anwendermodus**.
- **• Sättigung**: Möglich sind Werte zwischen 0 und 100.
- **• 6-Achsen-Sättigung**: Legt die R-/G-/B-/C-/M-/Y-Sättigung fest. Der Bereich liegt zwischen 0 und 100.
- **• Gamma**: Enthält fünf Gamma-Modi, darunter 1,8, 2,0, 2,2, 2,4, 2,6.

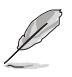

• Im Anwendermodus sind die Farben R (Rot), G (Grün) und B (Blau) vom Anwender einstellbar; mögliche Werte liegen zwischen 0 und 100.

#### **4. Eingangswahl**

Wählt Ihre gewünschte Eingangsquelle und setzt die Funktion Auto-Eingang-Erkennung auf ein und aus. Die Eingangsquelle des Monitors schaltet nicht automatisch um, wenn die Funktion Auto-Eingang-Erkennung deaktiviert ist.

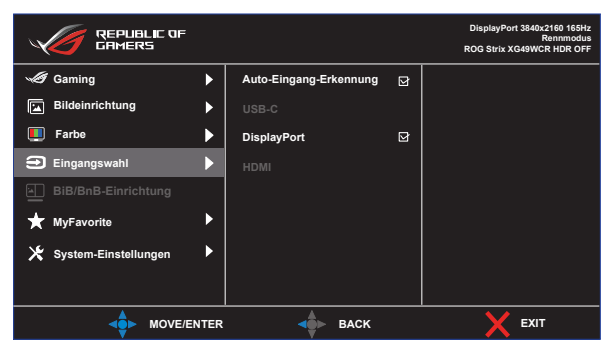

#### **5. BiB/BnB-Einrichtung**

Unter PIP-/PBP-Einstellung können Sie Unterfenster von einer beliebigen Videoquelle öffnen.

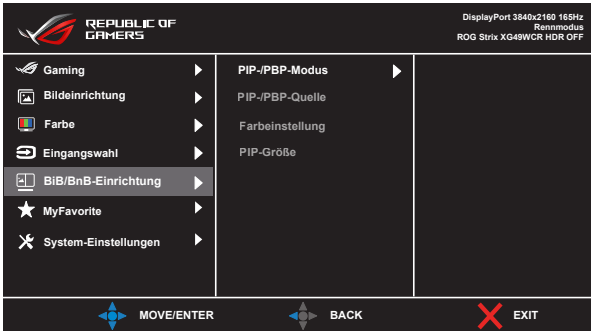

- **• PIP-/PBP-Modus**: Wählen Sie PIP, PBP oder schalten Sie die Funktion aus.
- **• PIP-/PBP-Quelle**: Wählen Sie die Videoeingangsquelle zwischen "USB-C", "DisplayPort" und "HDMI".
- **• Farbeinstellung**: Stellen Sie den GameVisual-Modus für jedes PIP/PBP-Fenster ein.
- **PIP-Größe:** Zum Anpassen der PIP-Größe auf "Klein", "Mittel" oder "Groß".
- 
- Deaktivieren Sie die Funktionen Var. Bildfrequenz und HDR, um die PIP/PBP-Funktion zu aktivieren.

#### **6. Intelligenter KVM einrichten**

Mit der Funktion Intelligenter KVM können Sie mühelos zwei Computer verbinden. Befolgen Sie diese Schritte zur Konfiguration der Anzeigeverbindung und zum Starten mit ihrer Anwendung:

• Verbinden Sie ein Ende des Monitors (USB-C und DP + USB-B) oder (USB-C und HDMI + USB-B) mit einem der beiden Computer, die Sie verbinden.

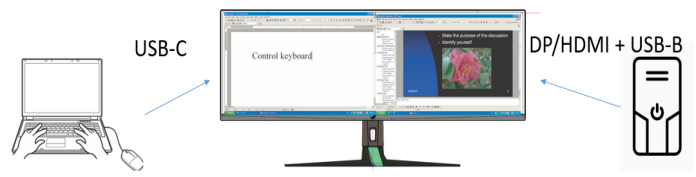

• OSD verwenden und Monitor auf PBP-Modus umschalten Achtung:

\*Eine der PBP-Quellen muss USB-C sein, andernfalls startet Intelligenter KVM nicht.

\*Deaktivieren Sie die Funktionen Var. Bildfrequenz und HDR, um die PBP-Funktion zu aktivieren.

- Windows bittet Sie möglicherweise um Auswahl der Autoplay-Optionen. Klicken Sie auf die Option "SmartKVM.exe ausführen".
- Klicken Sie mit der rechten Maustaste auf die App Intelligenter KVM und geben Sie den Ort jedes Computers zur Identifizierung Ihrer Gerätequelle an.
- Eine eingeblendete Meldung "Intelligenter KVM ist verbunden" erscheint rechts unten am Bildschirm. Nun können Sie die Anwendung Intelligenter KVM ausführen.

#### **Tastatur und Maus freigeben**

Zum Umschalten der Cursor-Position und Tastaturnutzung auf einen anderen Computer.

#### **Dateifreigabe**

Sie können Dateien über die Tastatur-/Mausfreigabe-Funktion mühelos zwischen zwei Computern freigeben. Sie können Dateien zwischen zwei Computern übertragen, indem Sie Dateien und Ordner ziehen und ablegen.

#### **7. MyFavorite**

Weisen Sie der Verknüpfungstaste eine Funktion zu, speichern Sie die aktuelle Systemkonfiguration oder stellen Sie sie wieder her.

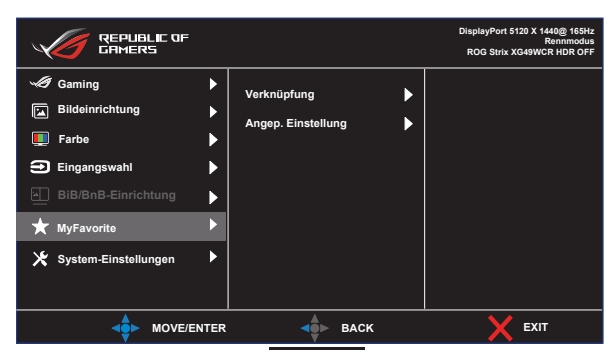

- **• Verknüpfung:** Weisen Sie der betreffenden Verknüpfungstaste eine Funktion zu.
- **• Angep. Einstellung:** Alle Einstellungen im Monitor laden/ speichern.

#### **8. System-Einstellungen**

Legt die Systemkonfiguration fest.

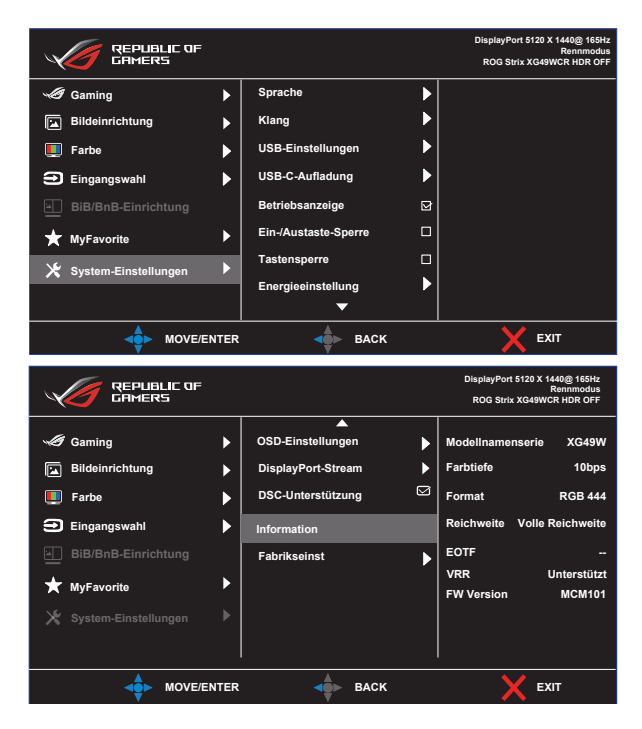

- **• Sprache:** Zur Auswahl der Sprache für das OSD-Menü. Die Auswahlmöglichkeiten sind: **Englisch**, **Französisch**, **Deutsch**, **Spanisch**, **Italienisch**, **Niederländisch**, **Russisch**, **Polnisch, Tschechisch, Kroatisch, Ungarisch, Rumänisch, Portugiesisch, Türkisch, Vereinfachtes Chinesisch, Traditionelles Chinesisch, Japanisch, Koreanisch, Persisch, Thai, Indonesisch** und **Ukrainisch.**
- **• Klang:** Konfigurieren Sie Einstellungen, die sich auf den Klang beziehen.
	- **• Lautstärke:** Die Lautstärke anpassen.
	- **• Stummschalten:** Aktivieren/deaktivieren Sie die Stummschaltfunktion.
	- **• Klangquelle:** Legt fest, von welcher Quelle der vom Monitor ausgegebene Klang kommt.
- **• USB-Einstellungen:** Legt die Verfügbarkeit von Smart-KVM, KVM, Type-C-Bandbreite und USB-Hub während des Bereitschaftsmodus fest.
- **• USB-C-Aufladung:** Stellen Sie den Ladestrom auf 65 W oder 90 W ein. Wenn 90 W ausgewählt ist, wird USB-Hub ausgeschaltet.
- **• Betriebsanzeige:** Schaltet die Betriebsanzeige-LED ein/aus.
- **• Ein-/Austaste-Sperre:** De-/aktiviert die Ein-/Austaste.
- **• Tastensperre:** Bei Aktivierung dieser Funktion werden alle Funktionstasten deaktiviert. Wenn Sie die **Navigation**staste länger als fünf Sekunden gedrückt halten, deaktiviert sich die Tastensperre.
- **• Energieeinstellung:** Wählen Sie den Modus der Energieeinstellung.

Wird dieser auf **Standardmodus** eingestellt, kann dies zu einem höheren Energieverbrauch führen. Ist er andererseits auf **Energiesparmodus** eingestellt, könnte die Leuchtkraft des Monitors eingeschränkt werden.

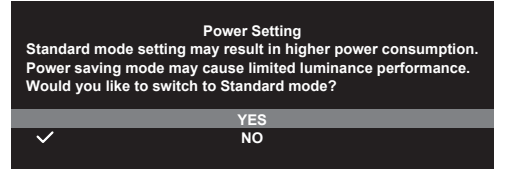

- **• OSD-Einstellungen:** Konfigurieren Sie Einstellungen, die sich auf das OSD-Menü beziehen.
	- OSD-Position: Legen Sie die Position des OSD-Menüs fest.
	- OSD-Abschaltzeit: Passen Sie die OSD-Abschaltzeit an.
	- Transparenz: Anpassen des OSD-Hintergrunds auf okap bis transparent.
	- DDC/CI: Aktivieren/deaktivieren Sie die DDC/CI-Funktion.
- **• DisplayPort-Stream:** Wählen Sie DisplayPort 1.2 oder DisplayPort 1.4 entsprechend der DP-Version der Grafikkarte.
- **• DSC-Unterstützung:** Aktivieren/deaktivieren Sie die DSC-Funktion (Display Stream Compression).
- **• Information:** Zeigt Informationen zum Monitor.
- **• Fabrikseinst:** Mit JA werden alle Einstellungen auf die werksseitigen Standardvorgaben zurückgesetzt.

### <span id="page-30-0"></span>**3.2 Technische Daten**

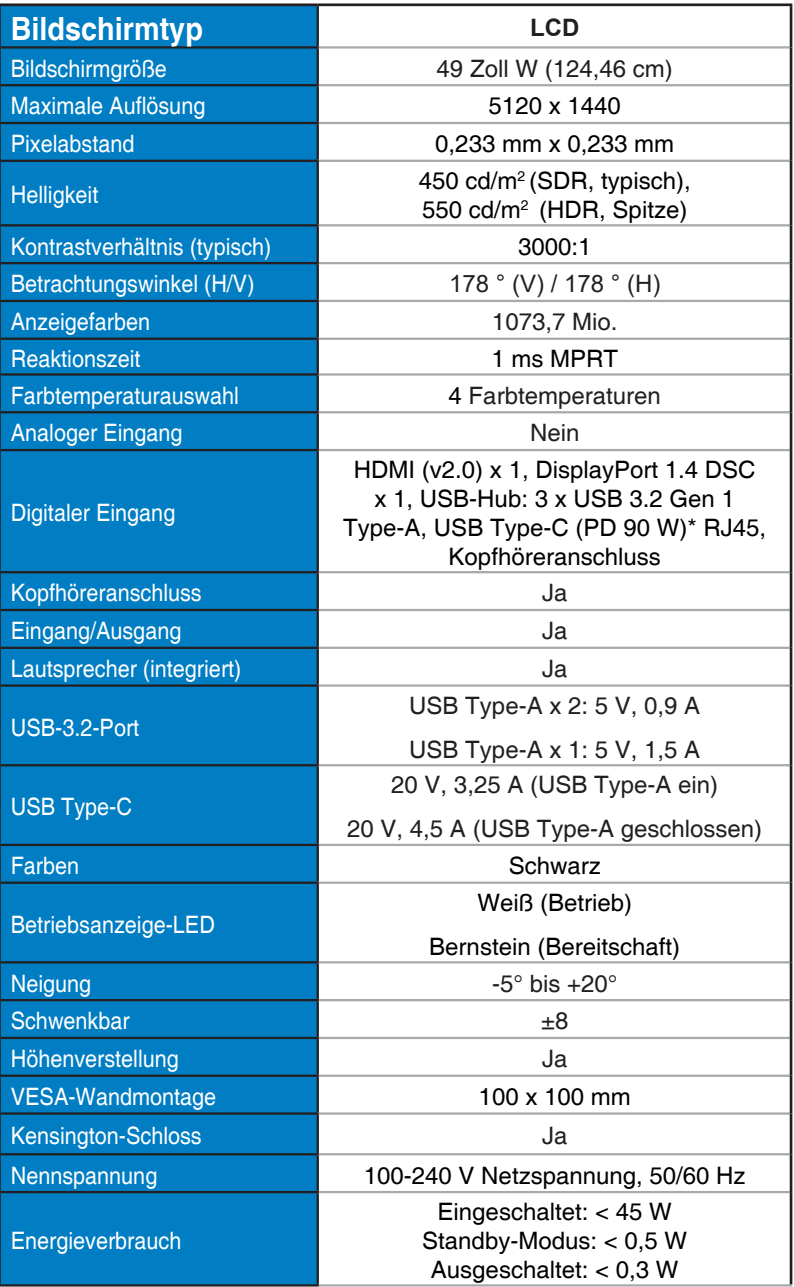

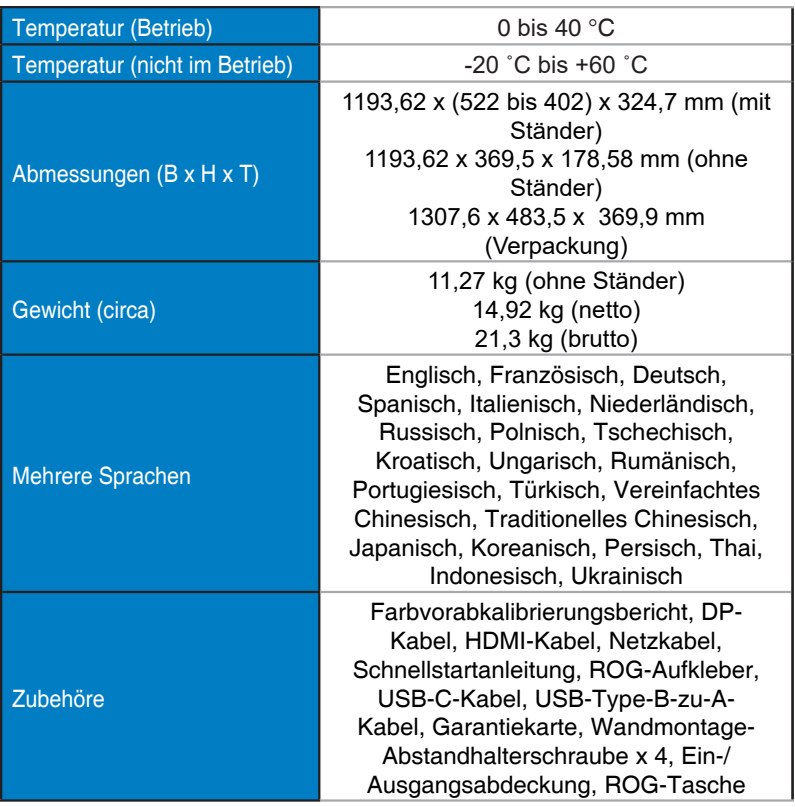

\*Änderungen vorbehalten.

\*PD 90 W, wenn USB-Funktion und HDR deaktiviert sind.

### <span id="page-32-0"></span>**3.3 Fehlerbehebung (FAQ)**

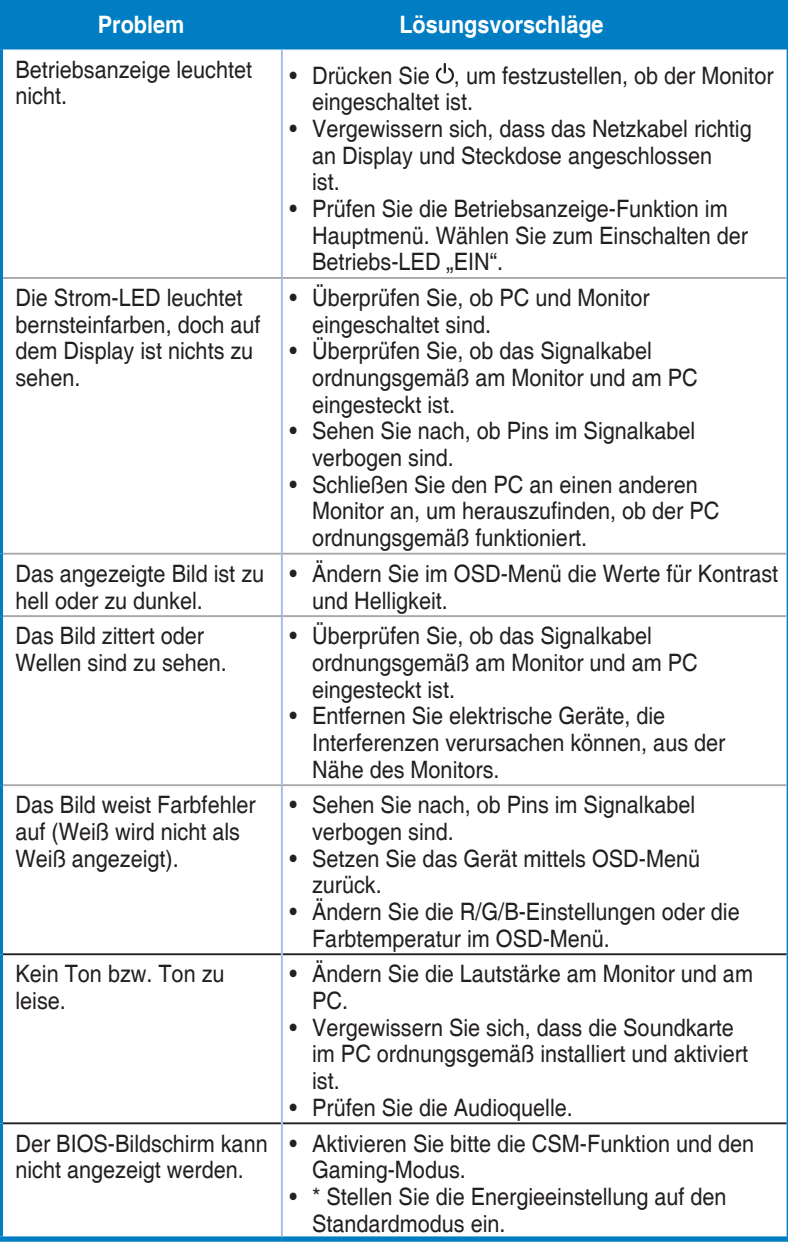

### <span id="page-33-0"></span>**3.4 Unterstützte Timingliste**

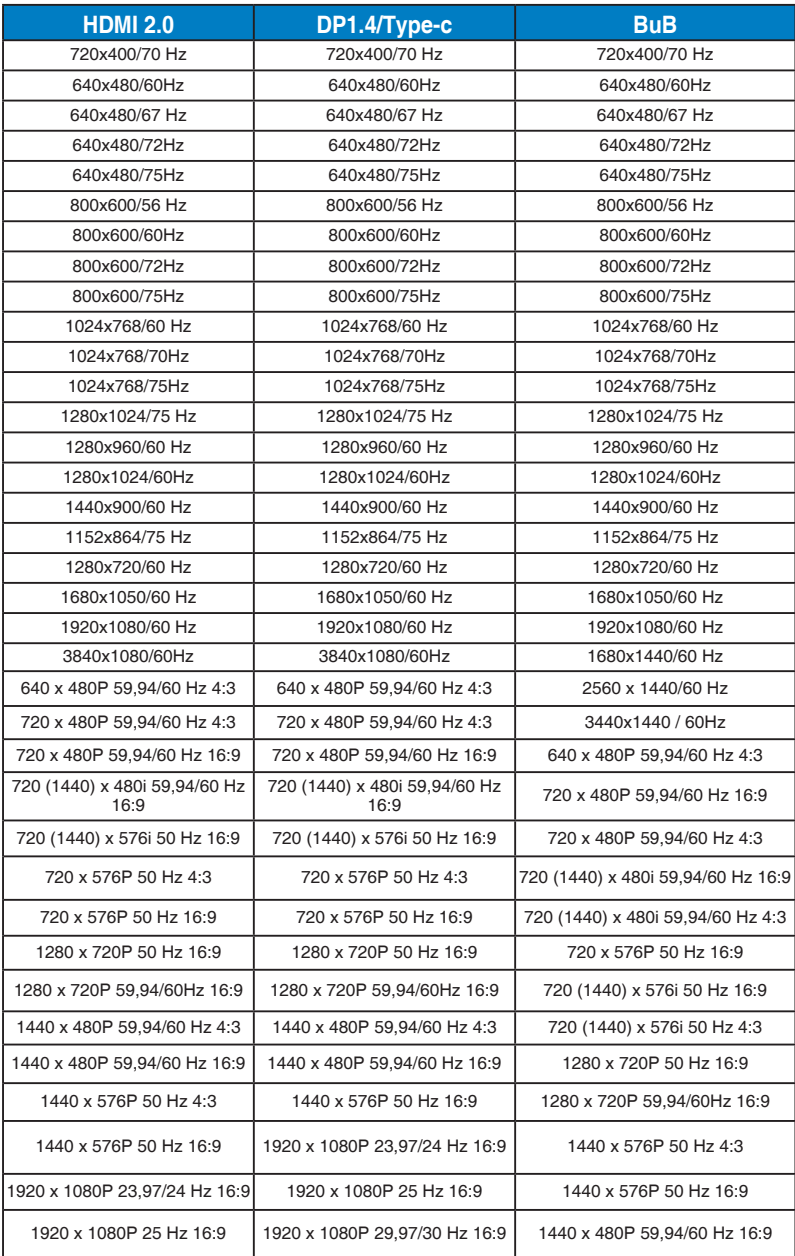

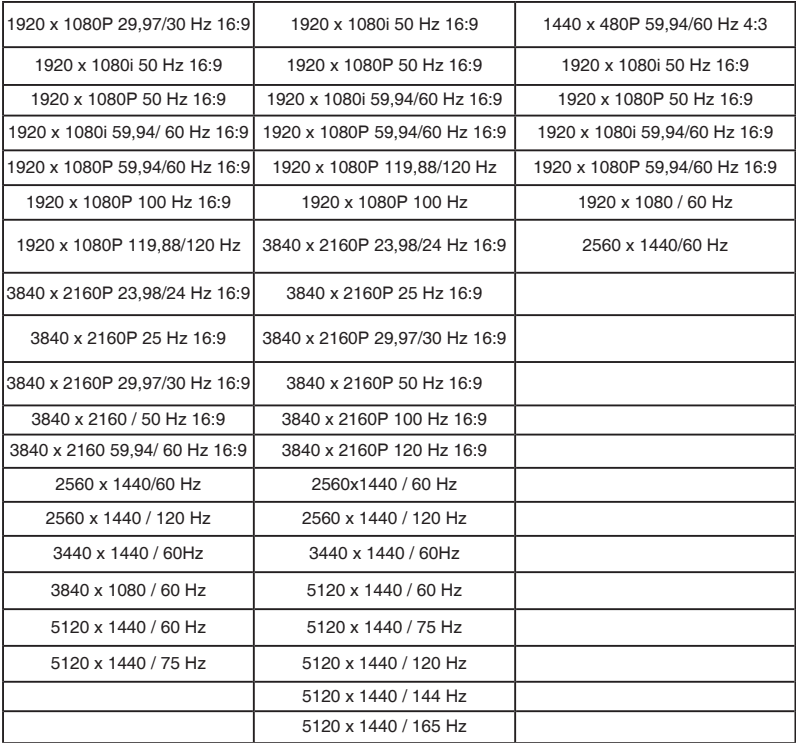

**\* Die nicht oben aufgelisteten Modi werden u. U. nicht unterstützt. Für optimale Auflösung empfiehlt sich ein in den obigen Tabellen aufgeführter Modus.**

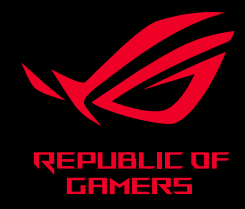

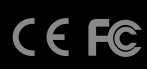